# STAVEBNÁ FAKULTA SLOVENSKEJ TECHNICKEJ UNIVERZITY V BRATISLAVE

Katedra geodézie

# **VYUŽITIE PROGRAMOVACÍCH PROSTRIEDKOV PRI AUTOMATIZÁCII GEODETICKÝCH VÝPOČTOV**

(Študentská vedecká práca)

**Marián Rehuš, 3.GaK** Ing. Andrej Villim **Dušan Danko, 4.GaK** 

Autor: Vedúci práce: **Tomáš Bacigál, 4.GaK** Doc. Ing. Štefan Sokol, PhD

**Študentská vedecká konferencia** 

#### Bratislava 10. apríla 2002

## **VYUŽITIE PROGRAMOVACÍCH PROSTRIEDKOV PRI AUTOMATIZÁCII GEODETICKÝCH VÝPOČTOV**

#### *Abstrakt*

 *Využitie programovacieho jazyka C++ a Delphi pri riešení špecifických geodetických úloh. Súradnicové riešenie trasy komunikácie v tvare jednoduchého kružnicového oblúka, výpočet rajónu, pretínania napred, pretínanie nazad, riešenie Hansenovej úlohy a redukcia niektorých meraných veličín.*

#### *Summary*

*Making use of programming language C++ and Delphi to solve some specific geodetic problems. Computation of parameters and points coordinates of comunication track given as simple circular arc. Computation of polar bar, forward intersection, resection, Hansen's problem, reduction of some survey values.*

## **Úvod**

Geodézia ako fyzikálno-matematická veda prešla od svojich počiatkov bohatou históriou. Vývoj presnejších meracích prístrojov spolu s teoretickými objavmi fyzikálnych, geometrických a iných zákonitostí zvýšili efektivitu geodetických prác a výrazne prispeli k zvýšeniu presnosti meraných veličín. Elektronika umožnila vznik nových metód zberu údajov, napr. využitím umelých družíc Zeme na presné určenie polohy, a takisto priniesla fenomén počítačov. Tie znamenajú skutočný prevrat, svojou rýchlosťou a programovatelnosťou sú vhodné pre riešenie takmer akejkoľvek geodetickej úlohy. Podmienkou úspešnosti však naďalej zostáva človek a jeho programátorská, prípadne používatelská zručnosť.

Na platformu dnešných osobných počítačov existuje pestrá paleta programovacích nástrojov, t.j. jazyk + prekladač. V našej práci prezentujeme programy, vytvorené v jazyku C, jeho objektovej modifikácii C++ a v jazyku Delphi. Tieto jazyky sú pomerne ľahko zvládnutelné, základy jazyka C sú dokonca zahrnuté aj v učebných osnovách odboru Geodézia a kartografia na Stavebnej fakulte STU.

#### **Implementácia teoretického modelu a aplikačné prostredie**

Vytvorenie akéhokoľvek programu je proces skladajúci sa z niekoľkých krokov, nedodržanie ktorých vedie k neprehľadnosti, chybovosti a často aj nefunkčnosti diela. Výkupnou cenou tak býva neúmerné množstvo času, strávené testovaním funkčnosti softvérového produktu. Postupnosť týchto krokov možno zhrnúť do osnovy:

- 1. Definícia účelu. Rozhodujem o cielovej skupine užívateľov, skúmam ich požiadavky a predstavy.
- 2. Navrhnutie matematického modelu. Skúmam možnosti implementácie teoretických podkladov do logiky počítača a navrhujem najvhodnejší algoritmus.
- 3. Navrhnutie grafického používatelského rozhrania. Snažím sa o prehľadný a intuitívny systém komunikácie počítača s užívateľom v podmienkach prekladačom a operačným systémom.
- 4. Zápis v zdrojovom kóde a preklad do strojového kódu. Premieňam ľudské predstavy na strohé vety v jazyku počítača. Tento krok má vplyv na stabilitu a efektívnosť programu a pri väčších projektoch vyžaduje pokročilé programátorské znalosti.
- 5. Testovanie a distribúcia. Zisťujem správnosť vstupno-výstupných a výpočtových funkcií programu na konkrétnych úlohách. Fáza testovania je nevyhnutná pre zaručenie kvality a často začína už pri návrhu algoritmu.

Načrtli sme postup, ku ktorému sme dospeli po niekoľkých amatérskych pokusoch. Tie poskytli cennú teoretickú, ale hlavne empirickú základňu, z ktorej sme vytiahli do boja proti kompexnejšiemu problému. Vytvoriť ucelený a široko použitelný program.

#### **Súradnicové riešenie kružnicových oblúkov**

Nápad sa zrodil počas štúdia predmetu Inžinierska geodézia a ako inak, s cielom ulahčiť zdĺhavé a pritom elementárne výpočty. Rozhodli sme sa pre implementáciu pod operačným systémom MS DOS, ktorá hoci neponúka ľahkosť grafického prostredia, jednako bola bližšie práve absolvovanej výučbe programovania v jazyku C v strohom prostredí UNIX. Mohli sme sa tak viac sústrediť na samotný výpočtový potenciál vznikajúceho softvéru. Pozrime sa naň bližšie.

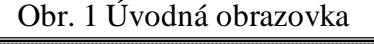

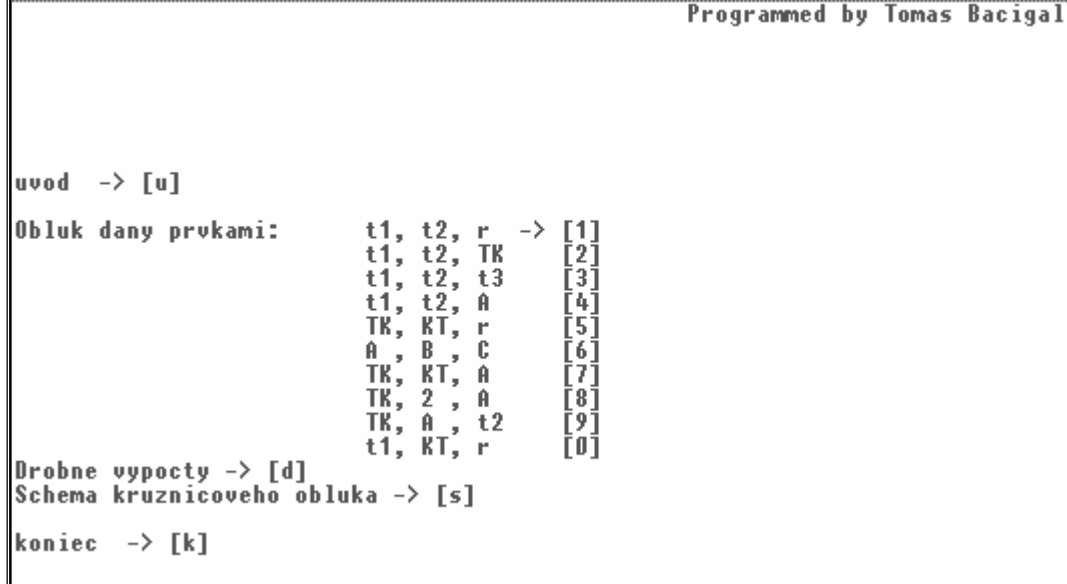

Program je vytvorený v editovacom a kompilačnom systéme Borland C, obsahuje 2 súbory, jeden spúštací a druhý nevyhnutný pre intrepretáciu grafických elementov. Po spustení sa objaví úvodná obrazovka (Obr.1) s ponukou možností. Výber možno uskutočniť zadaním zodpovedajúceho písmena a potvrdením klávesou <Enter>. Začínajúcemu používatelovi odporúčame pozrieť úvod a najmä schému kružnicového oblúka, čo mu pomôže lepšie pochopiť systém komunikácie s programom a vyhnúť sa nedorozumeniu či azda sklamaniu. Menu ďalej ponúka samotný výpočet kružnicových oblúkov podľa zadanej kombinácie určujúcich prvkov. Po výpočte hlavných prvkov a súradníc charakteristických bodov program sprístupní výpočet súradníc podrobných bodov. Posledná volba úvodného menu nás zavedie k drobným geodetickým výpočtom ako určenie smerníka a dĺžky spojnice dvoch bodov, výpočet rajónu, smerové a uhlové pretínanie napred.

Fungovanie programu najlepšie ukážeme na príklade. Predpokladajme kružnicový oblúk zadaný dvoma dotyčnicami a polomerom. Potvrdením volby "1" program postupne požiada o všetky vstupné údaje, odoslaním posledného rozbehne výpočet a zobrazí výsledky (Obr. 2).

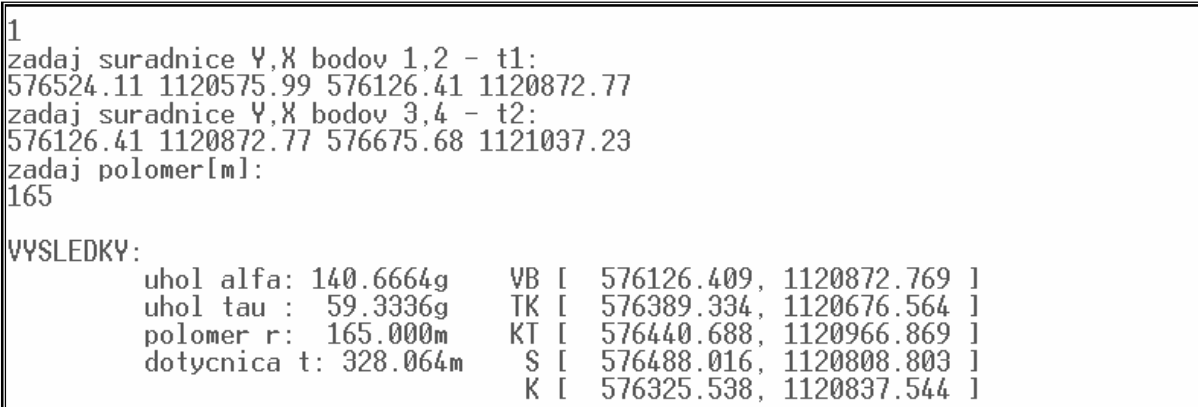

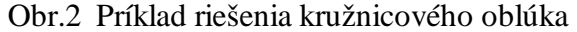

| lp.<br> zadaj suradnice Υ,Χ zaciatocneho a koncoveho bodu trasy (A,B):<br>121037.23 576675.99 576675.68 1221037.23<br>zadaj stanicenie podrobnych bodov st[m]:<br>50.00                                                                                                    |
|----------------------------------------------------------------------------------------------------|
| Suradnice podrobnych bodov:<br>1 [ 576484.038, 1120605.893 ]<br>2 [ 576443.965, 1120635.796<br>3 [ 576403.893, 1120665.700<br>4 [ 576365.810, 1120697.939<br>5 [ 576338.295, 1120739.458<br>6 [ 576324.423, 1120787.297<br>7 [ 576325.459, 1120837.095<br>[576341.309, 1120884.315]<br>8.<br>9 [ 576370.527, 1120924.653<br>10 [ 576410.452, 1120954.435<br>11 [ 576457.216, 1120971.818<br>12 [ 576505.115, 1120986.160<br>13 [ 576553.014, 1121000.502 ]<br>14 [ 576600.913, 1121014.843<br>15 [ 576648.812, 1121029.185 ] |

Obr.3 Výpočet podrobných bodov trasy komunikácie

V prípade záujmu o určenie súradníc podrobných bodov trasy komunikácie je potrebné prejsť klávesou "Medzerník" do hlavného menu a zadať parameter "p". Program nás opäť svojou interaktivitou vedie (Obr. 3). Podotýkame, že program otestuje polohu začiatočného a koncového bodu trasy vzhľadom k oblúku a dotyčniciam.

Ako sme už spomínali, pred zadávaním vstupných parametrov je dobré preštudovať si schému kružnicového oblúka (Obr. 4) , dostupnú z hlavného menu pod písmenom "s". Je to jediná grafická obrazovka programu a vyžaduje prítomnosť súboru "egavga.bgi". Jej vykreslovanie je rozvrhnuté do krokov a zprehľadňuje tak výslednú kresbu spolu s farebným odlíšením jednotlivých elementov.

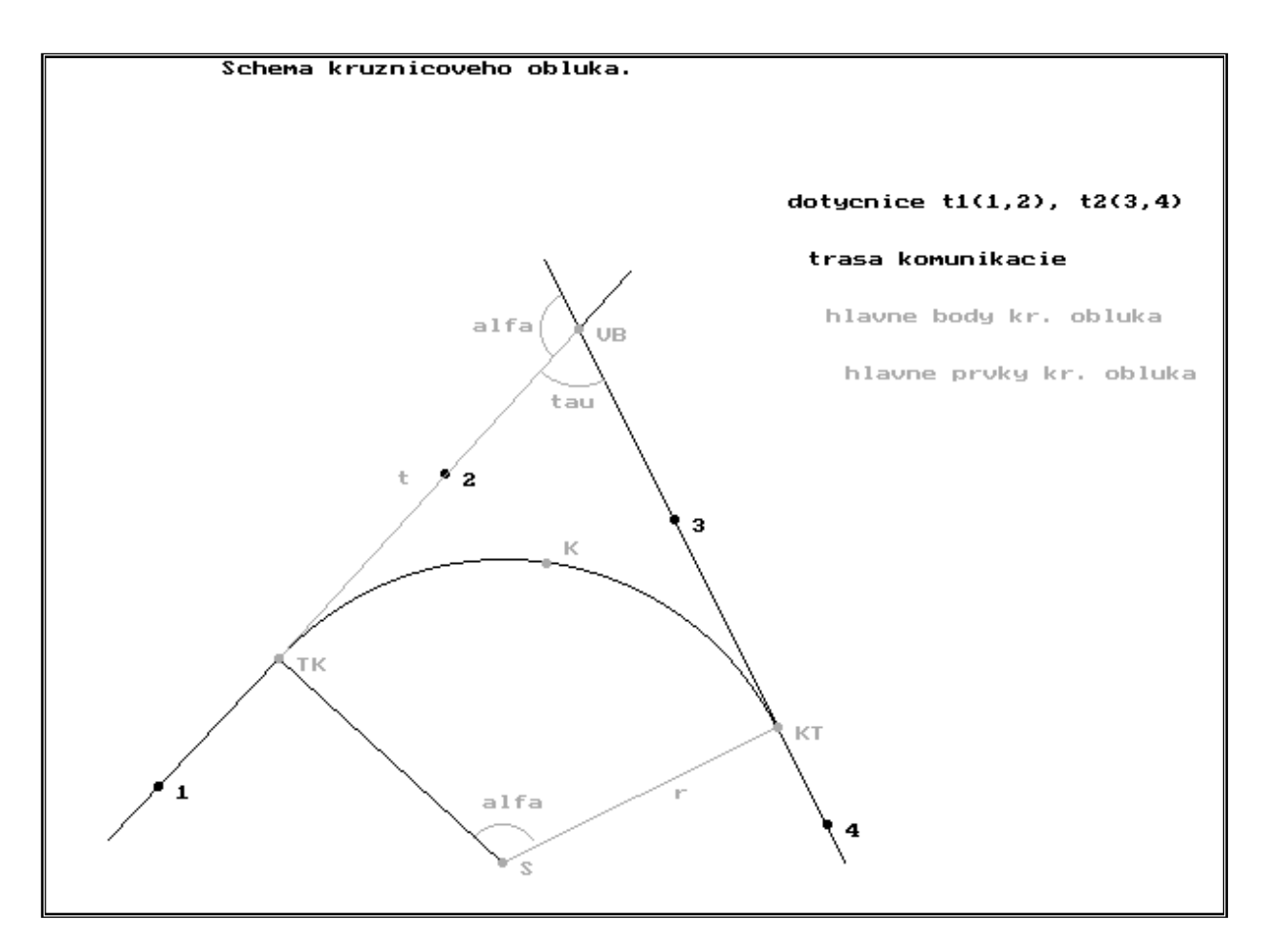

Obr. 4 Schéma kružnicového oblúka

Ukázali sme si "interface" programu, základy ovládania aj príklad výpočtu. Tým však zďaleka nie sú vyčerpané všetky možnosti a prekvapenia programu, skutočná kvalita je skrytá v algoritmoch a prejaví sa až pri riešení konkrétnych úloh. Je výsledkom mnohých hodín strávených testovaním a ošetrovaním možných situácií, týkajúcich sa nejednoznačnosti riešenia, kritických hodnôt vstupných parametrov a podobne.

Na záver ešte ukážka zdrojového kódu tvoreného v špecializovanom editore fy Borland, ktorý umožňuje ľahkú kontrolu zvýrazňovaním syntaxe a ďalšími funkciami (Obr. 5). Editor je prepojený na prekladač (tzv. kompilátor) a ďalšie nástroje ako odstraňovač chýb (debuger) a pod.

Programovanie v jazyku C pod operačným systémom MS DOS nám do určitej miery pomohlo zvládnuť programovací jazyk až k rutinnej ľahkosti, dalo nám priestor venovať čas zdokonaľovaniu návrhu matematického modelu na úkor strohej grafiky a pohodlnosti používatelského rozhrania. No hoci v jednoduchosti spočíva krása, nároky na grafickú stránku softvéru všeobecne vzrástli a stali sa dôležitým parametrom kvality. Pôvodné programátorské prostredie narazilo na hranicu svojich možností a preto sme nový projekt automatizácie geodetických výpočtov začali realizovať v prostredi objektovo-orientovaného a používatelsky príjemného operačného systému Windows 9x.

```
Window Help
                                                                                                                      3=L11=
pripad1(void)
      double y1,x1,y2,x2,y3,x3,y4,x4,smernik1,smernik2,smernik2_dop;
     printf("zadaj suradnice Y,X bodov 1,2 - t1:\n");<br>scanf("%lf %lf %lf %lf",&y1,&x1,&y2,&x2);<br>printf("zadaj suradnice Y,X bodov 3,4 - t2:\n");<br>scanf("%lf %lf %lf %lf",&y3,&x3,&y4,&x4);
      if ( identita_2b(y1,x1,y2,x2) || identita_2b(y3,x3,y4,x4) )
         return (0);printf("zadaj polomer[m]:\n");<br>scanf("%]f",&r);<br>smernik1 = smernik(y1,x1,y2,x2);<br>smernik2 = smernik(y3,x3,y4,x4);<br>alfa = uhol(smernik2 - smernik1)
      smernik2_dop = doplnok(smernik2);
      if (smernik1 = smernik2 || smernik1 = smernik2_dop)printf("\nERROR: Dotycnice su rovnobezne!\n");
      return(0);
      pretinanie(y1, x1, smernik1, y4, x4, smernik2_dop, &yVB, &xVB);<br>t = fabs( r*tan( alfa/(2*RO) ) );<br>rajon(yVB, xVB, doplnok(smernik1), t, &yTK, &xTK);<br>rajon(yVB, xVB, smernik2, t, &yKT, &xKT);
      if (alfa < 200)0 = 1;<br>else
         Ł.
      0 = -1;<br>alfa = 400 - alfa;
      smernikSTK = smer(smernik1 - 0*100);
      smeiningsin = smeilenning<br>rajon(yTK, xTK, doplnok(smernikSTK), r, &yS, &xS);<br>rajon(yS, xS, smer(smernikSTK + Q*alfa/2), r, &yK, &xK);<br>tau = 200 - alfa;
      return(1);3
       = 242:78 =F1 Help F2 Save F3 Open Alt-F9 Compile
                                                                      F9 Make
                                                                                     F10
```
Obr. 5 Ukážka zdrojového kódu v editore fy Borland

#### **Úlohy rovinnej geodézie**

Nápad opäť prišiel s potrebou v geodetickej praxi študentov, tentokrát eliminovať manuálne výpočty najzákladnejších príkladov v rámci riešenia zložitejších úloh. Ide najmä o výpočet rajónu, pretínania napred, nazad a riešenie Hansenovej úlohy. Návrh programu sme realizovali v jednom z najmodernejších vývojových systémov C++ Builder v5.0 fy Borland (Obr. 6), ktoý integruje všetky výhody objektovo-orientovaného grafického operačného systému Windows 9x.

Ako študenti geodézie s poznatkami nanajvýš v programovaní v jazyku C sme tak museli vyriešiť hneď niekoľko problémov:

- prechod na novú filozofiu objektového programovania,
- zvládnutie množstva nástrojov vizuálneho programovacieho prostredia,

- návrh novej, grafickej koncepcie komunikácie programu s užívateľom vrátane výstupov v inej ako číselnej/textovej forme.

Po ich aspoň čiastočnom prekonaní, a to najmä vďaka [1], sme však ocenili ľahkosť, s akou sme odrazu mohli pristupovať k návrhu programového prostredia popri nezmenených

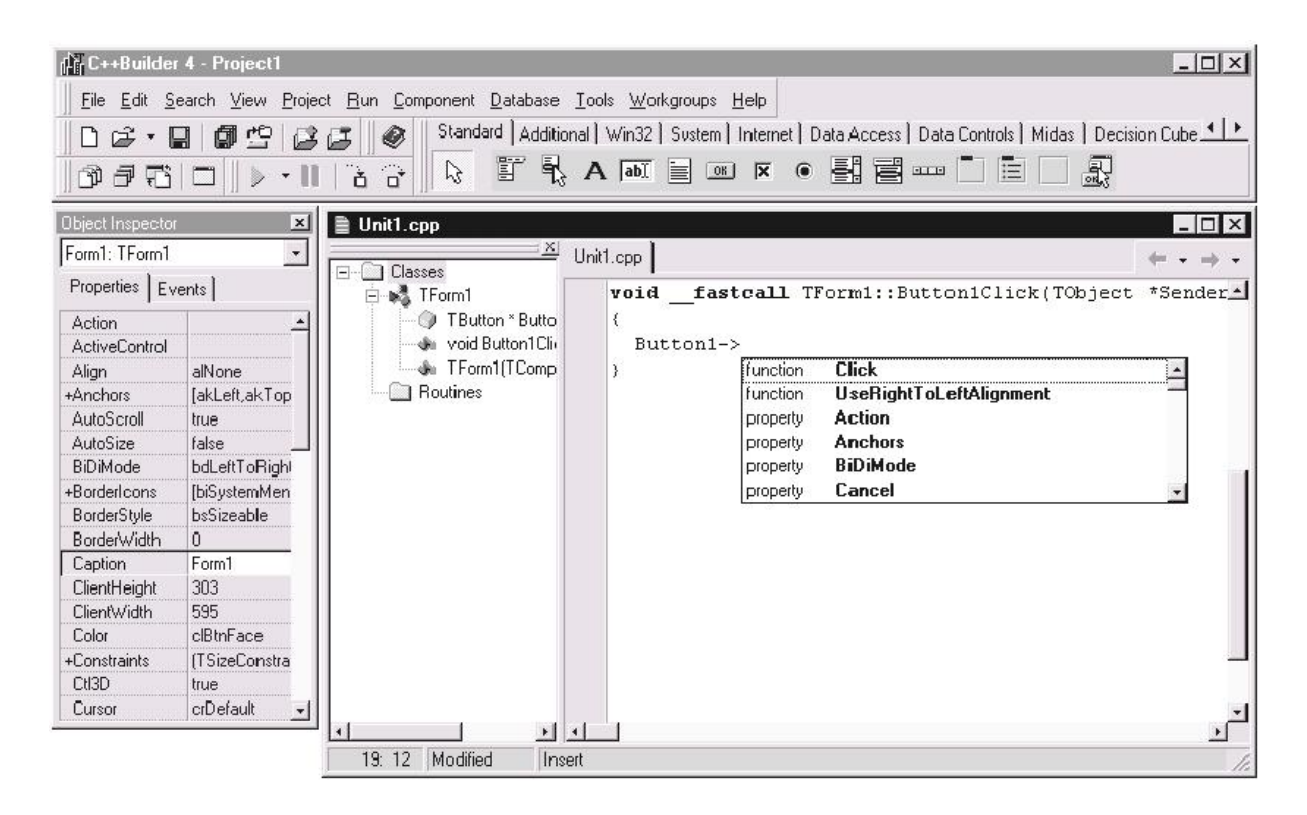

prioritách bezchybnosti matematického modelu.

Obr.7 Vizuálne programovacie prostredie Borland C++ Builder

Na zostavenie a zápis funkčných vzťahov sme po prvýkrát s výhodou použil maticový prepis známych riešení a vzťahov podľa [2]. Matice a operácie s nimi totiž predstavujú v súčasnosti najefektívnejší spôsob zápisu dát a matematických operácií do logiky jazyka výpočtovej techniky.

Samozrejmosťou pri zostavovaní programu bola snaha o dodržanie všetkých vyššieuvedených zásad aj napriek obmedzujúcim časovým limitom, ktoré ho sprevádzali.

Aby sme príliš neteoretizovali, pozrime sa teraz bližšie na výsledok niekoľko týždenného snaženia. Program, ako obyčajne, obsahuje spúštací súbor, ďalej skupinu obrázkových a jeden textový súbor so všetkými potrebnými informáciami. V okamihu spustenia programu sa objaví klasické "windowsoidné" okno s ponukou v hornej časti. Tá obsahuje príkazy alebo zaškrtávacie položky s uvedením klávesovej skratky:

v Úlohy

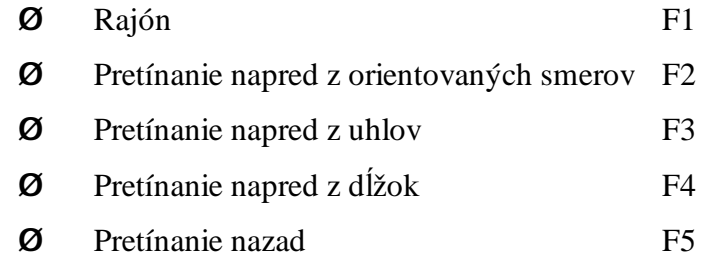

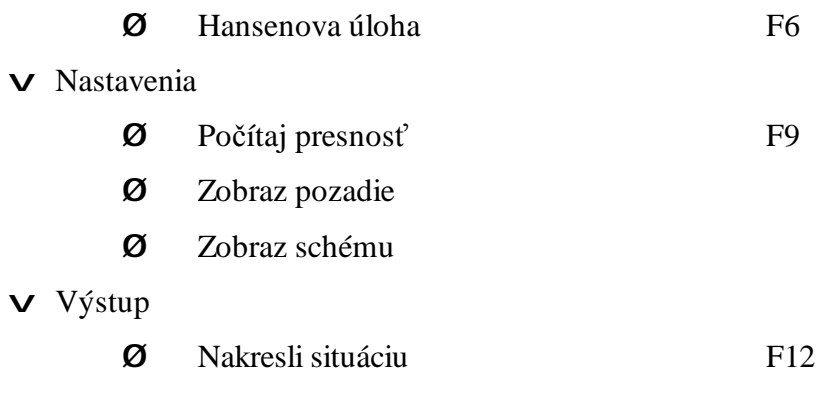

v O programe

Štandardne na začiatku nám program ponúkne vstupno-výstupnú masku pre úlohu Rajón bez počítania presnosti. To môžme aktivovať napr. klávesou F9 a zvolením konkrétnej úlohy na začiatku alebo kedykoľvek počas práce. Po zadaní vstupných údajov (znak oddeľujúci desatinné miesta musí byť totožný s tým, ktorý je v nastaveniach operačného systému, štandardne čiarka, príp. bodka) stačí kliknúť na tlačítko "Rátaj" a v dolnej časti sa zobrazia výsledky. V prípade nejasnosti ohľadne zadávania vstupných hodnôt pre jednotlivé úlohy si

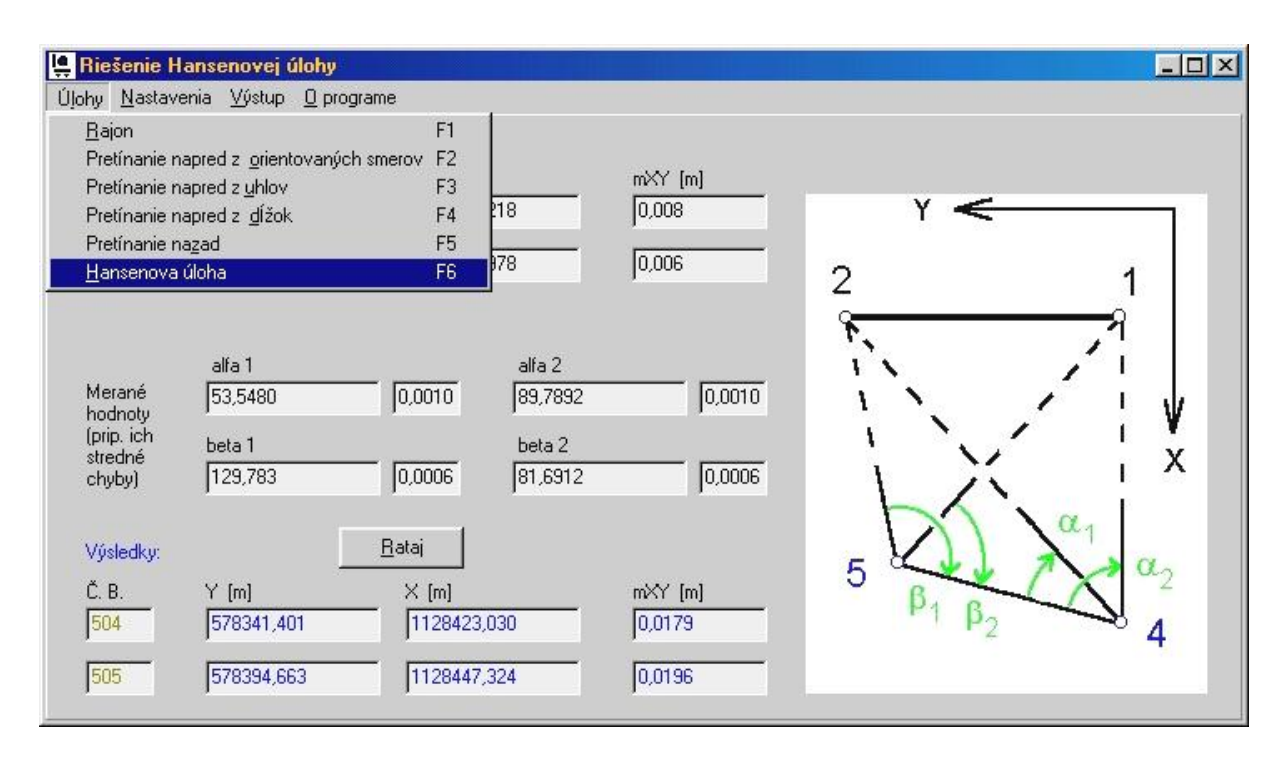

môžeme zapnúť pomocnú schému v ponuke Nastavenia (Obr. 8).

Obr. 8 Ukážka základného okna programu

Ak nás zaujíma grafické znázornenie situácie bodov z konkrétnej úlohy, program cez príkaz Výstup / Nakreslí situáciu otvorí ďalšie okno a v ňom danú situáciu vykreslí, a to v premenlivej mierke, závislej na veľkosti okna, vzdialenosti bodov a rozlíšeniu pracovnej plochy. V prípade, že bola počítaná aj presnosť, tj. stredná súradnicová chyba m<sub>xy</sub>, vykreslia sa aj stredné elipsy chýb, ale vo fixnej mierke 5:1. Obe mierkové čísla sú zobrazené v dolnej časti, okrem nich sa v okne nachádza aj editovateľné textové pole s predpísanými výsledkami výpočtu, parametrami stredných elíps chýb a voľným miestom na vlastné poznámky. Obsah takéhoto okna odošleme na tlač stlačením kombinácie kláves <CTRL> + <T> alebo výberom z miestneho menu po kliknutí pravým tlačítkom myši na plochu okna.

Keďže je lepšie raz vidieť ako stokrát počuť, pozrime sa na "interface" programu prostredníctvom menšieho príkladu. Majme za úlohu zistiť polohu bodu 504, na ktorý bola meraná vzdialenosť z dvoch susedných bodov 501 a 502 so známymi súradnicami Y, X v systéme S-JTSK aj strednými súr.chybami m<sub>XY.</sub> Vstupné polia vyplníme podľa schémy a necháme vypočítať (Obr. 9). Výsledky sú farebne odlíšené. Situáciu si dajme vykresliť stlačením F12, a v prípade potreby dopíšme do textového poľa vlastné poznámky. Obrázok je pripravený na tlač (Obr. 10).

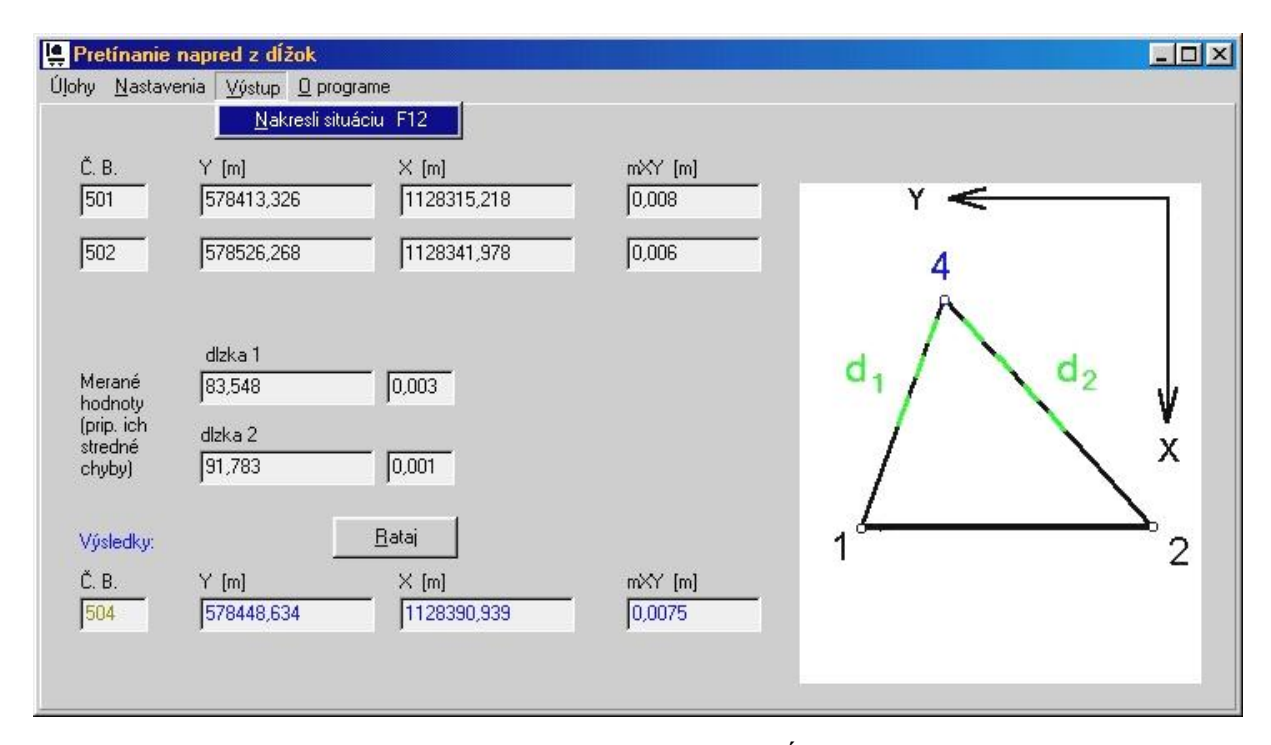

Obr.9 Pretínanie napred z dĺžok

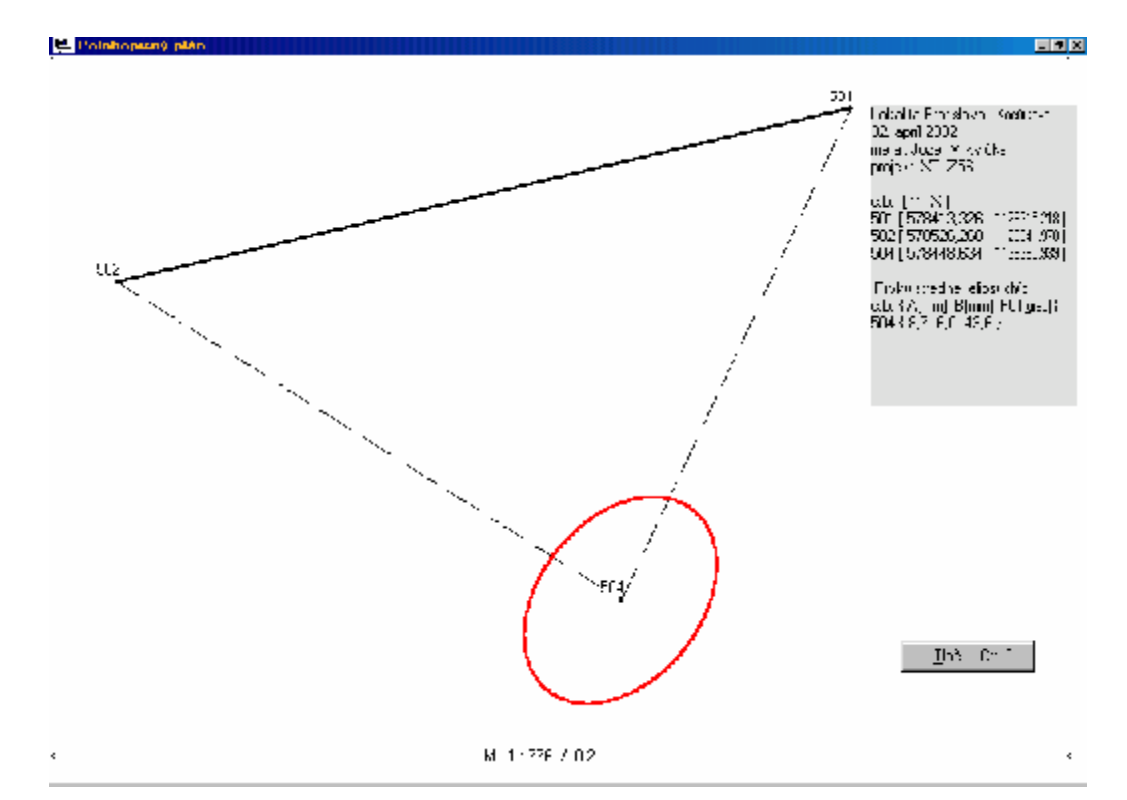

#### Obr. 10 Grafické znázornenie situácie bodov

Ako vidíme, prostredie programu je dnešnému užívatelovi známe a zrozumitelné, využíva všetky výhody ovládania myšou, ale zároveň zachováva princíp plného prístupu z klávesnice.

Podobne i náš ďalší program využíva toto známe užívatelské rozhranie, avšak je už vytvorený v jazyku Delphi a vizuálnom vývojovom prostredí Borland Delphi 6.0, ktoré ponúka veľmi jednoduché riešenie nášho ďalšieho godetického problému.

#### **Redukcie niektorých meraných veličín**

Pri meraní priestorových dĺžok vodorovných a zenitových uhlov, trigonometrických prevýšení v polohových bodových poliach, zmerané hodnoty  $D^m$ ,  $w^m$ ,  $z^m$ ,  $Dh^m$  sa vzťahujú na stredy prístrojov a cieľových značiek (terčov), resp. na ich spojnice.V procesoch spracovania sietí treba však použiť hodnoty meraných veličín vzťahujúcich sa na meračské značky fyzických geodetických bodov, resp. na ich spojnice. Pritom sa predpokldá, že referenčná plocha Besselovho elipsoidu pre takto meraný priestor sa môže nahradiť sférickou plochochou so stredným polomerom *Rm*, a že bodové pole pozostáva okrem určovaných bodov aj s bodov daných nielen súradnicami v S-JTSK, ale i elipsoidickými výškami *h*, ktoré boli získané napr. z meraní metódou GPS (Obr.11).

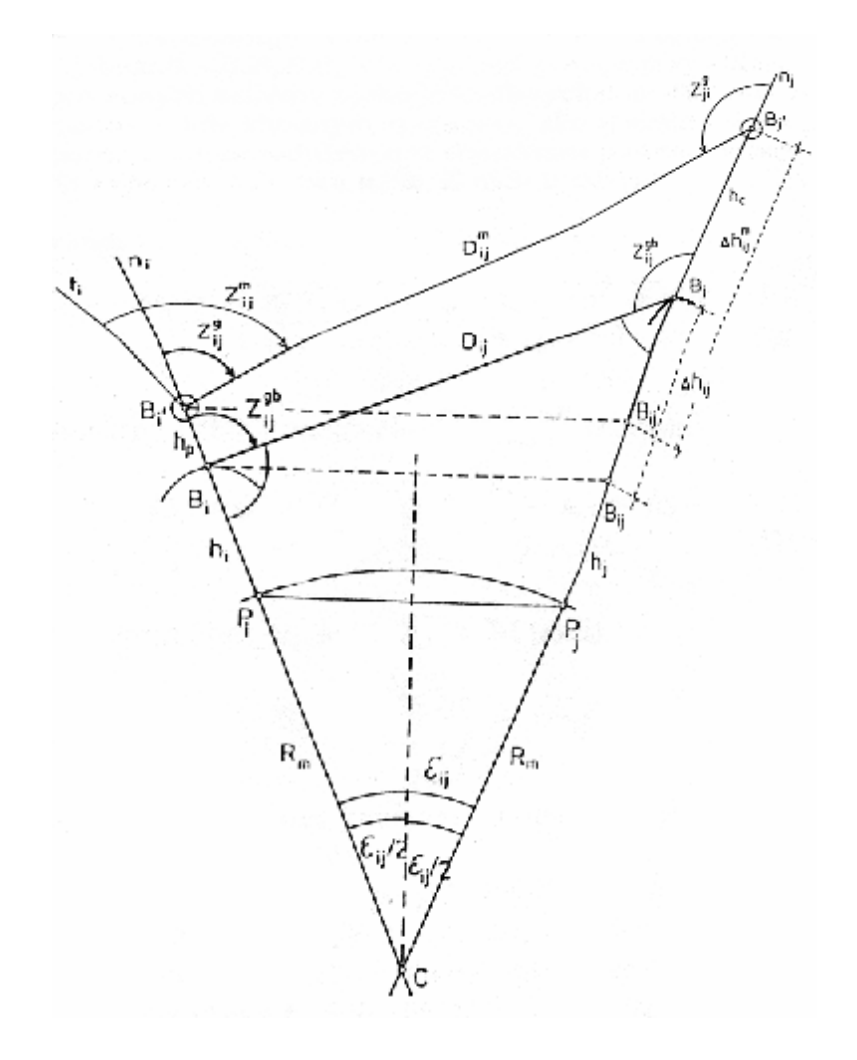

#### Obr. 11 Schéma meraných a redukovaných parametrov

[3] ukazuje, že daný problém je jednoznačne matematicky definovatelný a riešitelný, a teda je vhodný pre automatizáciu na platforme osobných počítačov prostredníctvom nášho programu.. Navyše, aplikovaním zákona o hromadení chýb sme model rozšírili o charakteristiky presnosti redukovaných veličín. Geodét okrem týchto dostáva okamžite a s vysokou presnosťou i hodnotu, ktorá ho pri trigonometrickom meraní prevýšenia zaujíma najviac – výsledné prevýšenie. Na základe charakteristík presnosti tak môže promptne posúdiť potrebu zvýšenia presnosti meraných parametrov.

Prostredie nášho softvéru s pracovným názvom Geo 4 pozostáva zo základných prvkov aplikačného okna, hlavného programového menu a palety, ktorá obsahuje tri stránky: Vstup, Výstup a Schéma.

Vstupné hodnoty zadávame na stránke Vstup do polí zoradených v tabuľke. Riadky predstavujú jendnotlivé merania na stanovisku, stĺpce zas konkrétne parametre vstupujúce do výpočtu. Niektoré už majú prednastavenú hodnotu 0, čo má ulahčiť zadávanie hodnôt v prípade, že ich vo výpočte neuvažujeme. Výpočet presnosti môžeme navyše deaktivovať prepínačom v pravom hornom rohu okna. Na stránke sa nachádzajú i tlačítka pre uloženie vpísaných a načítanie skôr uložených údajov, a vyčistenie vstupných polí. Tieto príkazy sú prístupné aj z hlavného menu.

Verní názorným príkladom z predošlých tematických častí, namodelujme zopár konkrétnych meraní (Obr. 12).

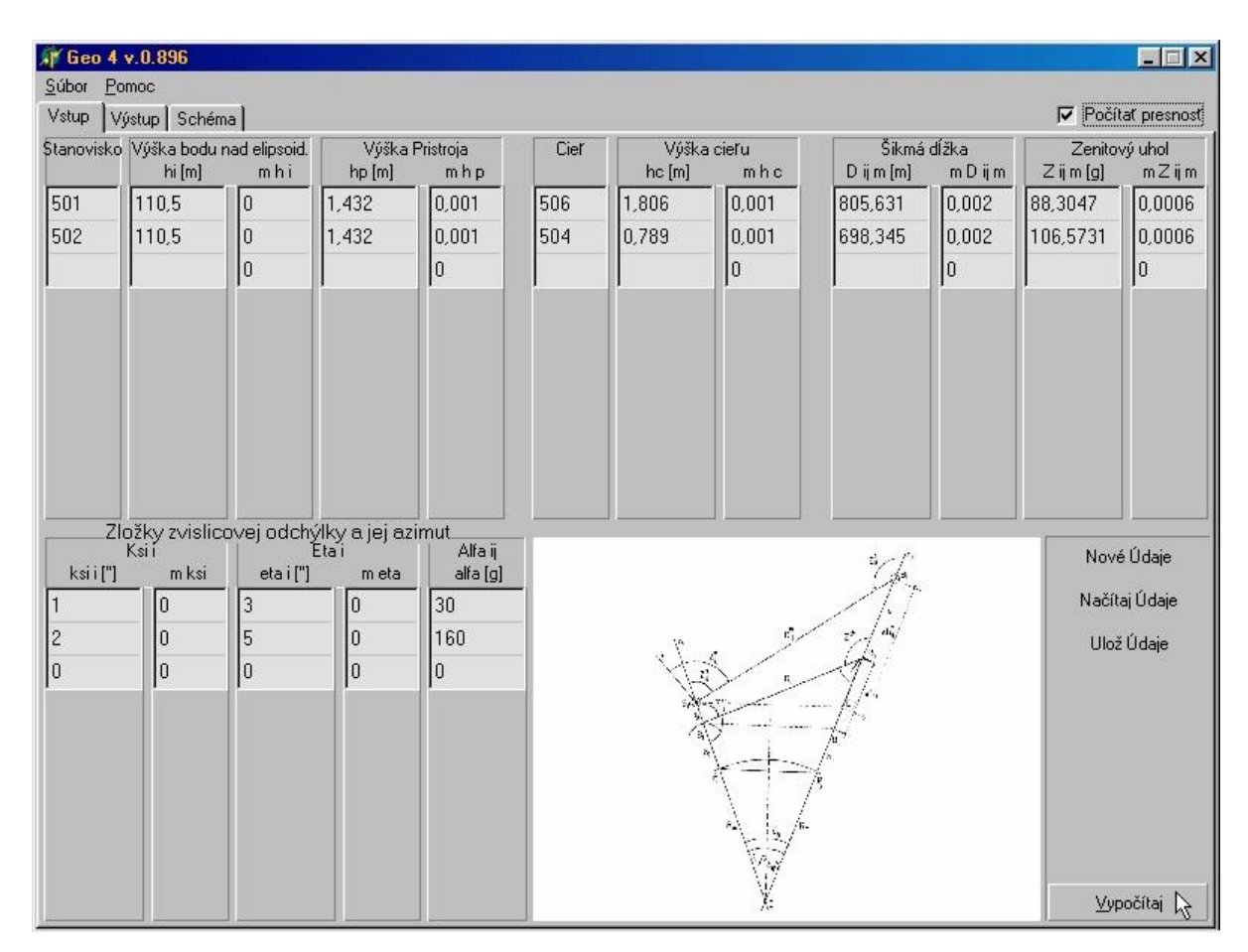

Obr. 12 Vstupná stránka palety programu

Po stlačení tlačítka pre výpočet (v pravom dolnom rohu) program aktivuje stránku Výstup. Zobrazia sa výsledné hodnoty, ktorých číselný formát možno priamo meniť, konkrétne počet zobrazených desatinných miest, a tvar – či už fixný (Fixed, napr.602,03284) alebo exponenciálny (Scientific, napr.6,0232E+2) (Obr.13).

Tretia stránka obsahue schému umiestnenia vstupných i výstupných veličín v teréne (Obr. 11).

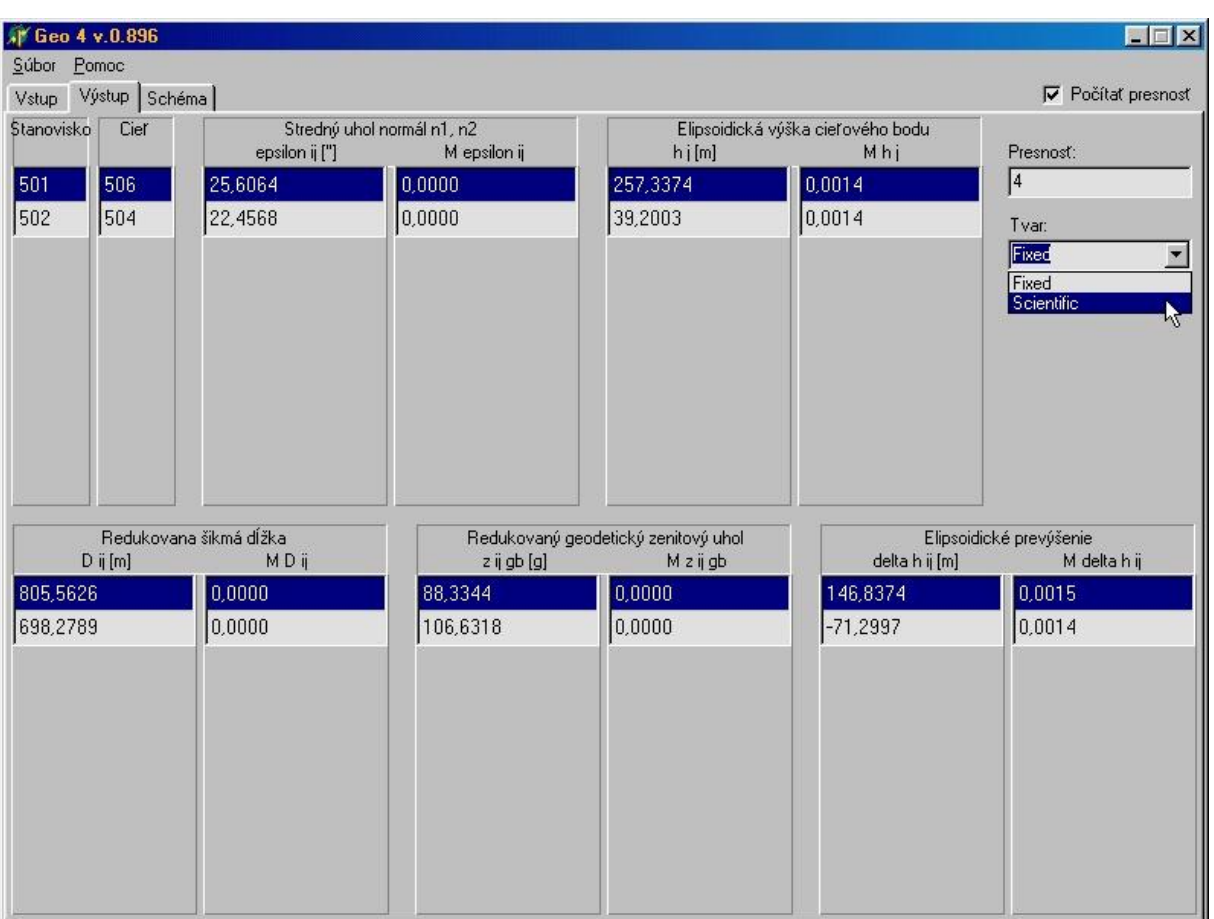

Obr.13 Výstupná stránka palety programu

## **Záver**

Ukázali sme si možnosti automatizácie riešenia typických geodetických problémov vo vývojových prostrediach , či už staršieho Borland C, alebo modernejších Borland C++ Builder a Borland Delphi. Všetky však, v rámci svojich možností, predstavujú pomerne jednoduchý a silný nástroj pre bežného geodeta, ktorý so základnými znalosťami programovania môže zefektívniť svoju každodennú prax automatizáciou najmonotónnejších a tak často i najúnavnejších výpočtových procesov. V dnešných časoch agresívnej infiltrácie počítačov do rôznych oblastí záujmu geodeta pozorujeme čoraz väčší dopyt po špecializovaných softvéroch, ktoré by dokonale uspokojili potrebu najjednoduchšieho riešenia vzniknutých problémov (úloh). Ako príklad spomeňme rôzne požiadavky na spracovanie údajov z automatického zberu meraných údajov totálnou stanicou a ich vstup pri návrhu grafickej prezentácie v ktoromkoľvek CAD systéme. Na mnohé požiadavky existujúce softvérové produkty nedokážu adekvátne odpovedať, tak prečo si nevyvoriť vlastný?

# **Zoznam použitej literatúry**

- [1] VITÁSEK, J.: Geodézie. Souřanicové výpočty, VUT, Brno, 1988
- [2] VIRIUS, M.: C++ Builder verze 5.0 podrobný průvodce, GRADA, Praha, 2000
- [3] GAŠINEC, J.: Redukcie niektorých meraných veličín, GaKO ročník 44/86, 1998, číslo 9, str.189-192